# 分光测色计 **CM-26dG CM-26d CM-25d**

# CS 单操作指南说明书

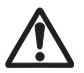

使用仪器前请务必阅读。

说明使用分光测色计 CM-26dG/26d/25d 进行测量时的基本 操作步骤。最新的使用说明书可通过二维码进行查看。

注)

有关各种设置和操作的详细内容, 请阅读 CM-26dG/26d/25d 的 使用说明书。

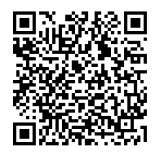

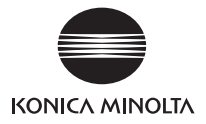

目录

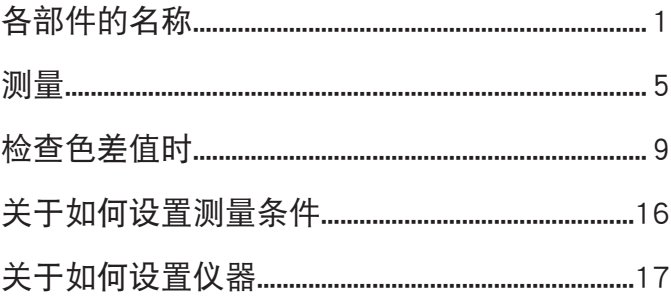

# <span id="page-2-0"></span>各部件的名称

■主机

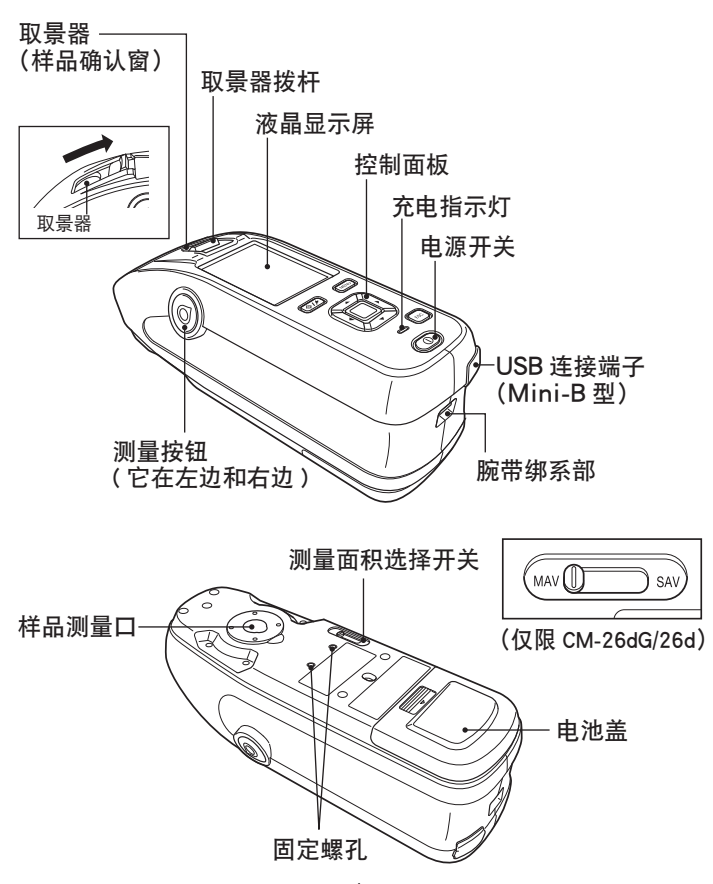

### ■屏幕显示 (液晶显示屏)

使用说明书 P.22

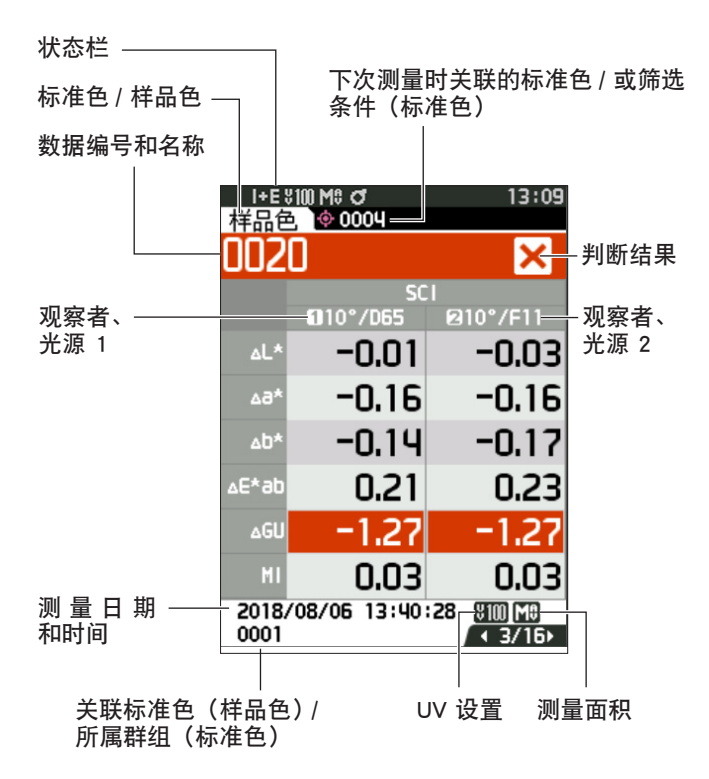

各部件的名称

### ■控制按键

[◆/★] (标准色 / 样品色) 键 可使用此键切换〈标准色〉界面 和〈样品色〉界面。

[MENU] 键 可使用此键显示〈设 置〉界面。

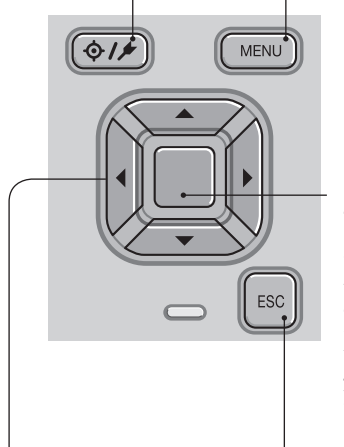

[确定] 键 可使用此键在各设 置界面中确定光标

所指项或设置。 显 示〈结果显示〉 界面时,可使用此 键将通过列表显示 选中的数据切换到 详细界面。

[◀、▶、▲、▼](十字) 键 可使用此键在〈结果显示〉界 面切换界面标签,在〈设置〉 界面移动光标的位置, 或改变 所选的值。

[ESC] 键

可使用此键在〈设置〉界 面不保存设置值直接返回 前一界面,

或从样品色的详细界面返 回列表界面。

### 各部件的名称

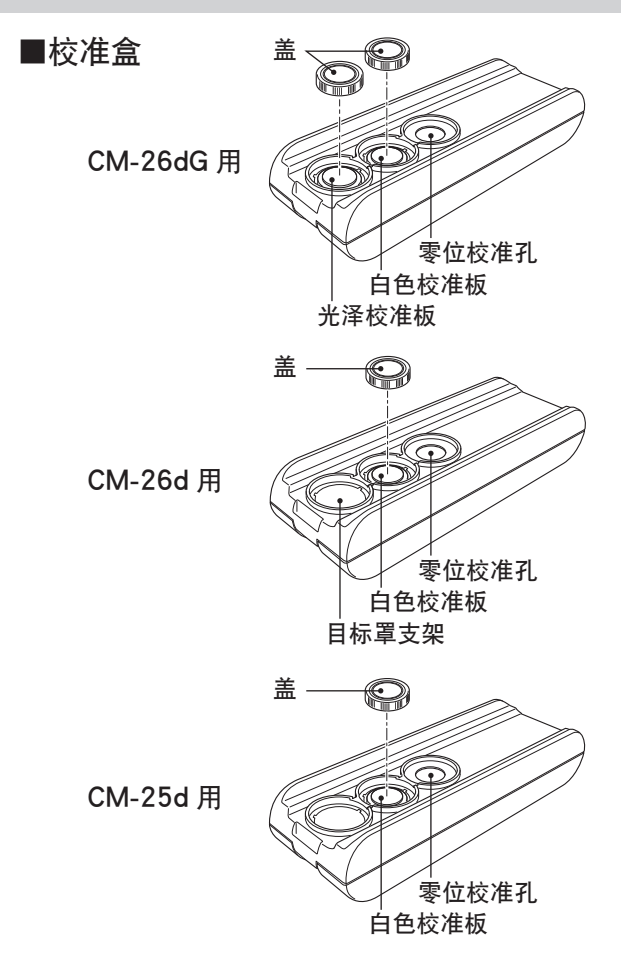

<span id="page-6-0"></span>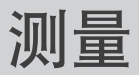

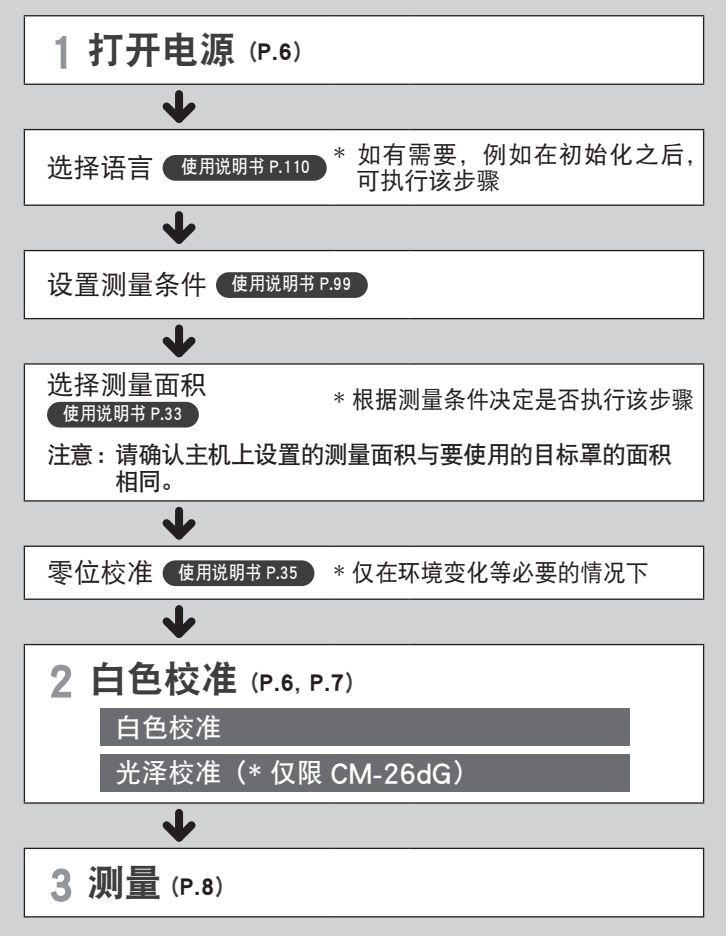

<span id="page-7-1"></span><span id="page-7-0"></span>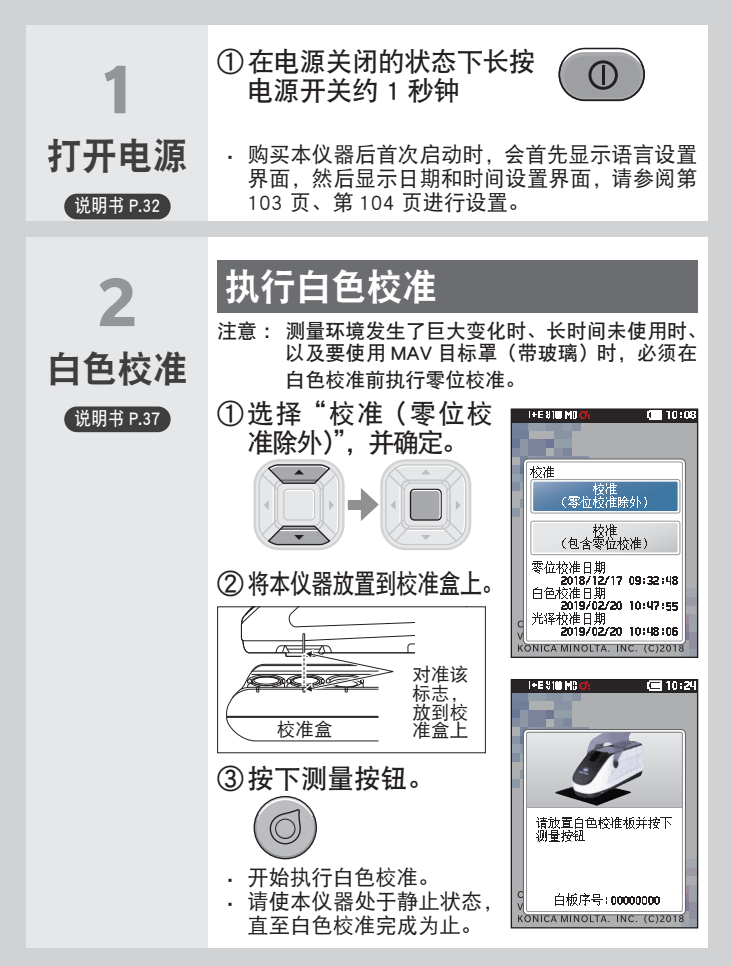

测量

**I+E \$10 MD** 

 $C = 10:25$ 

<span id="page-8-0"></span>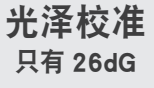

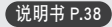

## CM-26dG 继续执行光泽校准

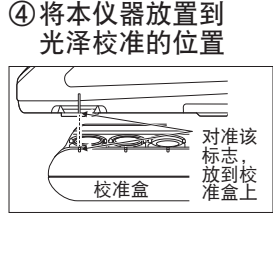

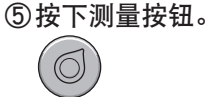

- ・ 开始执行光泽校准。
- ・ 请使本仪器处于静止状 态,直至光泽校准完成为 止。
- ・ 光泽校准完成后,将返回 〈样品色〉界面。

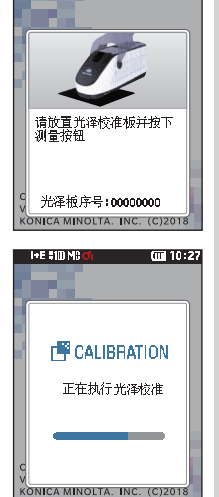

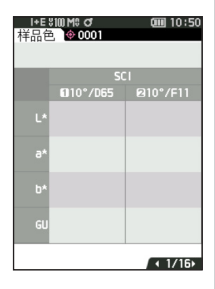

测量

<span id="page-9-0"></span>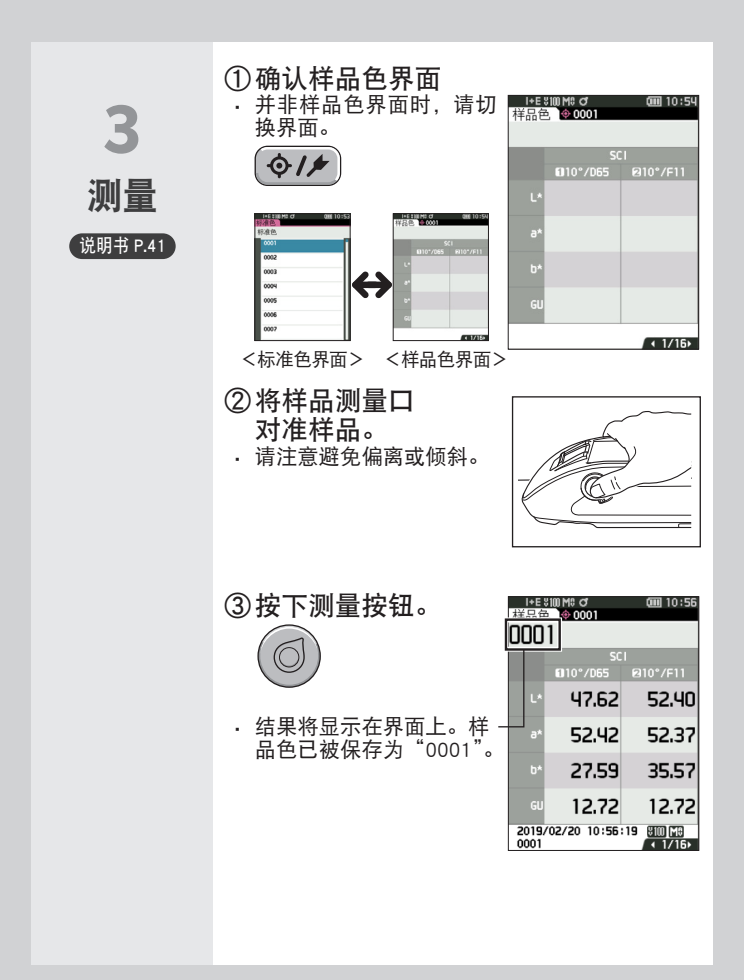

<span id="page-10-0"></span>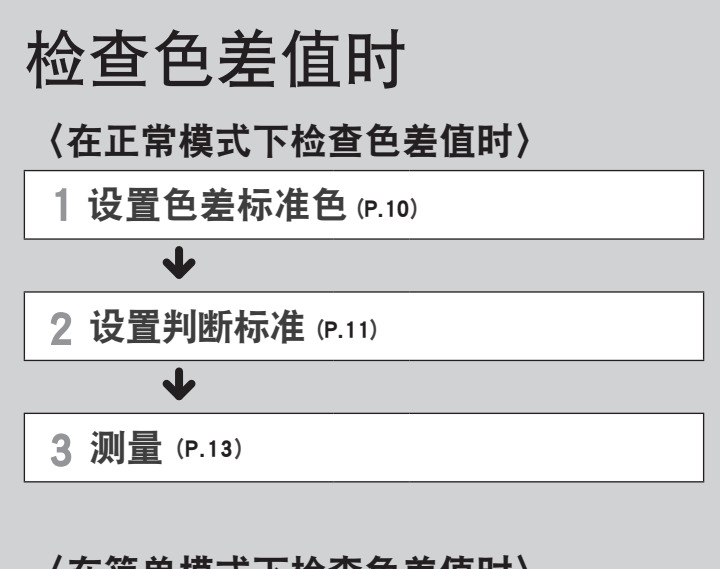

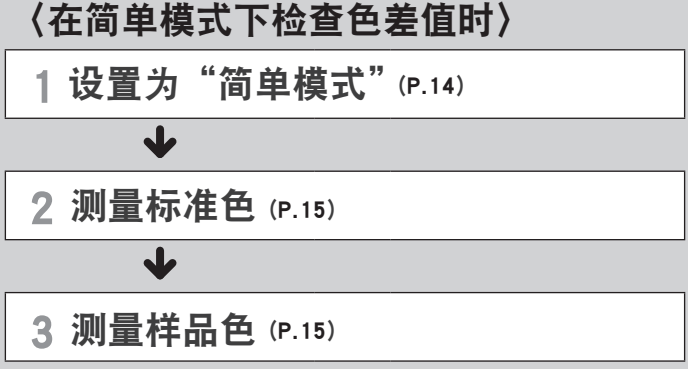

## 〈在正常模式下检查色差值时〉

<span id="page-11-0"></span>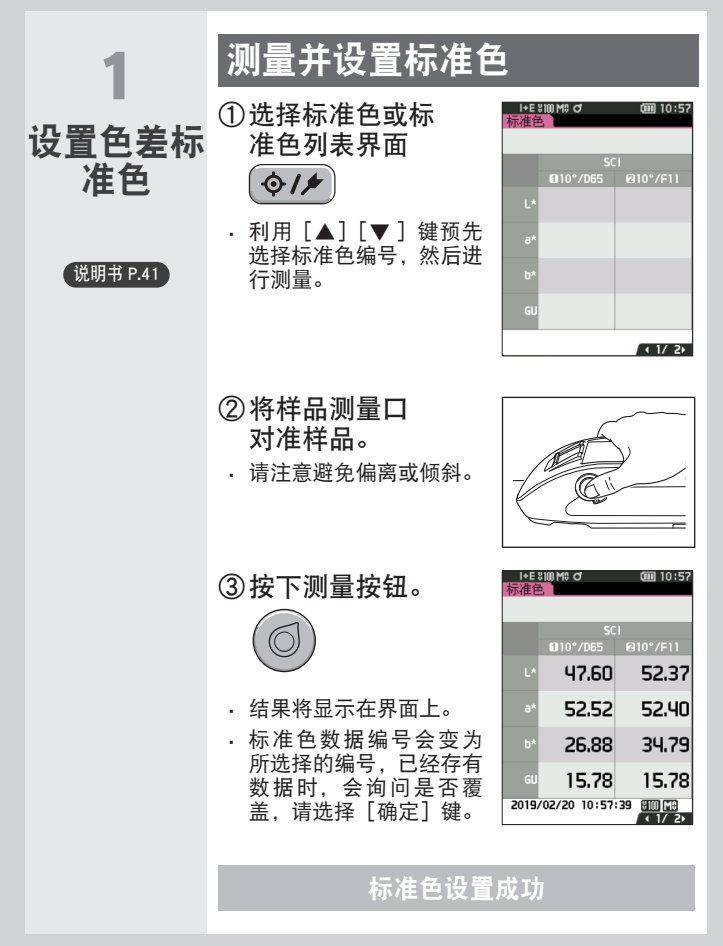

### 检查色差值时

<span id="page-12-0"></span>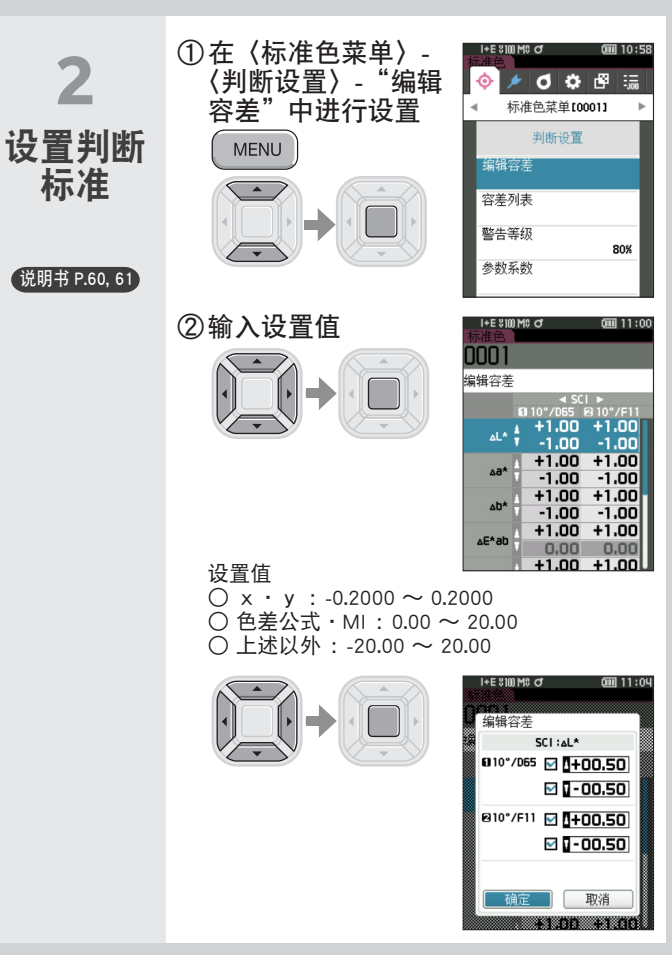

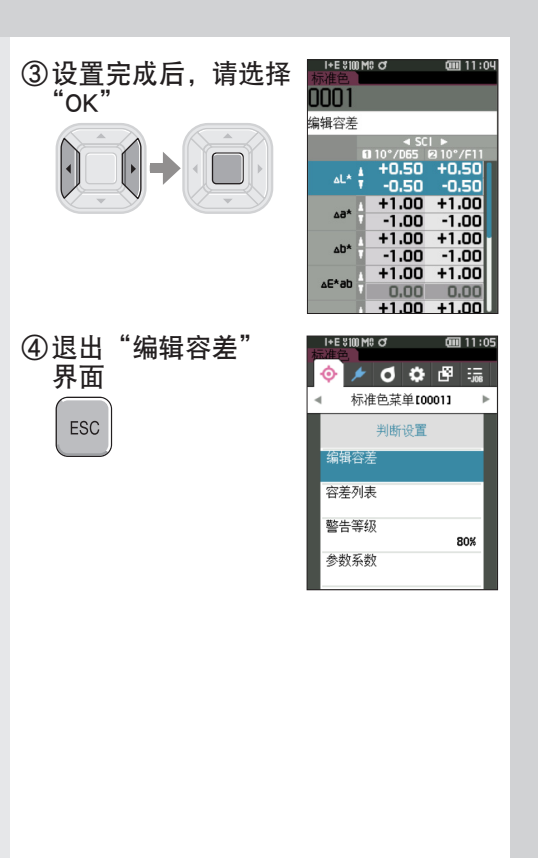

### 检查色差值时

<span id="page-14-0"></span>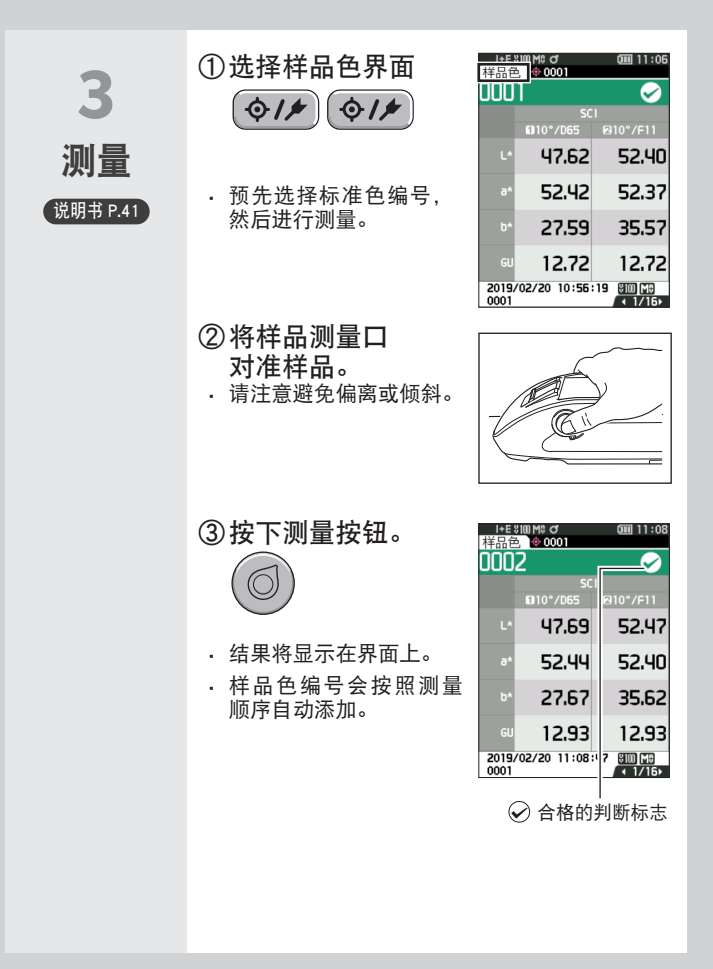

## 〈在简单模式下检查色差值时〉

<span id="page-15-0"></span>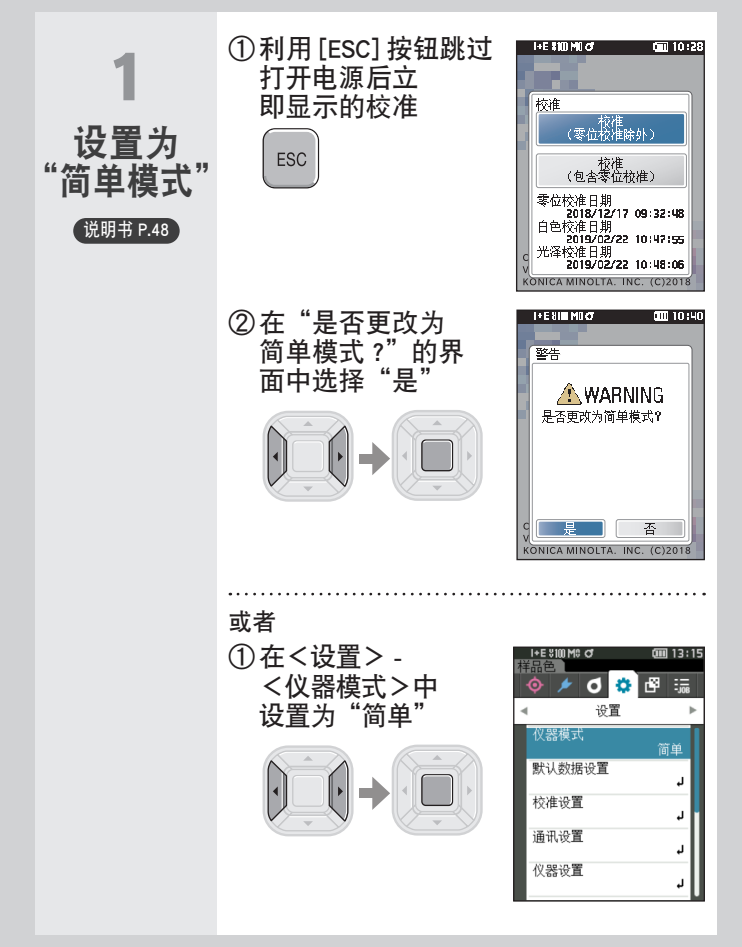

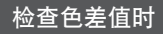

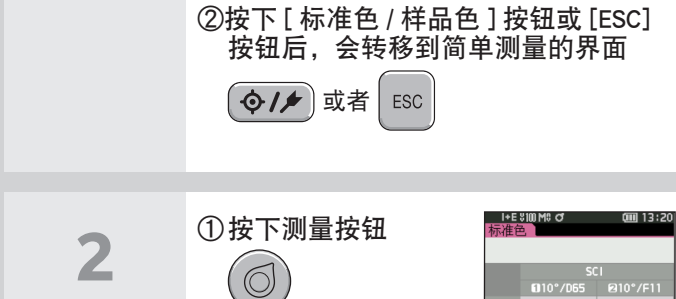

<span id="page-16-0"></span>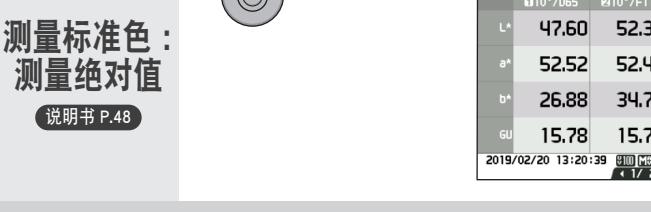

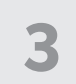

<span id="page-16-1"></span>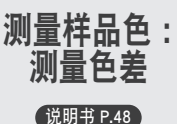

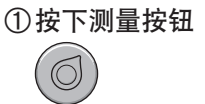

注意

- ・ 在简单模式下测量出的 数据不会被保存。
- ・ 在简单模式中无法选择不 透明度模式。此外,选择 了不透明度模式时,也无 法选择简单模式。

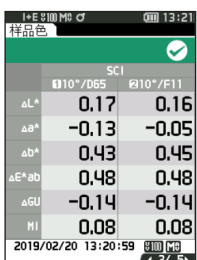

 $47.60$ 

52.52

26,88 15.78 52,37

52,40 34.79

15,78

# <span id="page-17-0"></span>关于如何设置测量条件

测量前必须设置测量条件(测量模式、平均 次数、观察者 / 光源、显示)。

能够设置的项目如下所示。 说明书 P.87~107

#### 测量条件

#### 测量模式

颜色和光泽 / 仅颜色 / 仅光泽 / 不透明度

#### 测量设置

镜面光成分

UV

自动平均

手动平均

手动平均选项(SMC 平均选项)

SMC

SMC 阈值

SMC 平均数据量

#### 观察者 / 光源设置

观察者、光源 1

观察者、光源 2

显示设置

显示类型

色空间

色差公式

自定义 01-14

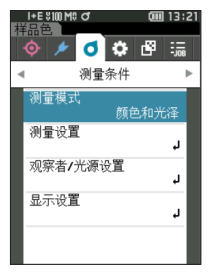

# <span id="page-18-0"></span>关于如何设置仪器

设置仪器选项时,要先在〈设置〉界面中选 择"仪器设置"项目。

能够设置的项目如下所示。 (说明书P.108~117)

#### 仪器设置

用户类型

语言

日期格式

日期和时间

屏幕亮度

显示朝向

哔哔声

自动关机

密码设置

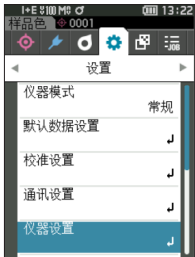

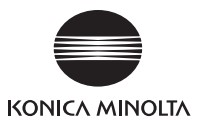

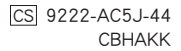

**©2019-2021 KONICA MINOLTA, INC.**